## **Oracle**

### 1Z0-241 Exam

PeopleSoft Application Developer I: PeopleTools & PeopleCode

# Questions & Answers Demo

| _        | - •  |     |   | _ |  |
|----------|------|-----|---|---|--|
| $\alpha$ | esti | nn  | • | 1 |  |
| u        | CSLI | vII | • | _ |  |

You write a PeopleCode program that checks whether the user is selecting an existing search key value on the Search page or creating a new search key value. Which system variable do you use?

- A. %Add
- B. &Add
- C. %Mode
- D. & Mode
- E. %Search
- F. & Search

Answer: C

#### Question: 2

Which three statements are true regarding Query Profile? (Choose three.)

- A. The Query Profiles page enables users to run existing queries and create new ones.
- B. The Query Profiles page enables you to specify the type of access that users have when they work with PeopleSoft Query.
- C. By default, the query profile does not give users access to all PeopleSoft Query features, even if you gave them access to PeopleSoft Query.
- D. If a user has more than one permission list, PeopleSoft Query uses the highest time-out value as defined in the Time-out Minutes section of the user's permission lists.
- E. The Query Profiles page enables you to restrict the types of queries that users can create, limit the number of rows returned, or set the time that a query can run before it times out.
- F. By default, the Only Allowed to Run Queries option on the Query Profiles page is selected, and each permission list that is granted to a user or role has the possibility to have capabilities added.

Answer: B, D, E

#### **Question: 3**

Examine this PeopleCode snippet: class OCP\_ROWSET extends Rowset; property integer FilledRowCount get; method OCP\_ROWSET(&strRecName As string, &strDataFld As string, &strGetOrCreate As string); methodInsertRow(&iRow As integer) Returns boolean; Select the correct statements. (Choose all that apply.)

A. OCP ROWSET is the constructor method for the OCP ROWSET class.

- B. Executing the RO ROWSET method instantiates an object of the OCP ROWSET class.
- C. The OCP\_ROWSET method runs automatically whenever an object is instantiated using the OCP ROWSET class.
- D. The OCP ROWSET method must initialize the ROWSET class.
- E. The OCP\_ROWSET method is added to the ROWSET class, and, by extension, to any instances of the ROWSET class.

Answer: A, C, D

#### Question: 4

View the Exhibit.

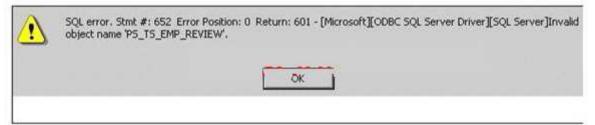

You are testing an application that you just completed. You access the content reference and select a search key. When you click the Search button, you see the error shown in the image. Select the next course of action.

- A. Remove the PS TS EMP REVIEW field from the record definition.
- B. Run the Alter process for the PS\_TS\_EMP\_REVIEW record definition.
- C. Run the Build process for the PS TS EMP REVIEW record definition.
- D. Examine the record definition properties and manually create a BUILD script.
- E. Verify that you created and properly configured the PS\_TS\_EMP\_REVIEW page.

Answer: C

#### Question: 5

Are parameters passed to user-defined internal and external PeopleCode functions by reference or by value?

- A. The first parameter is the input parameter, and the second parameter is output parameter.
- B. User-defined internal and external PeopleCode function parameters are always passed by value.
- C. User-defined internal and external PeopleCode function parameters are always passed by reference.
- D. User-defined internal and external PeopleCode function parameters can be passed as input or as output, depending on the function.
- E. User-defined internal and external PeopleCode function parameters can be passed by reference or by value, depending on the function.

Answer: C

| A         | _ |
|-----------|---|
| Question: | h |
| Question. | U |

Select the two rules about PeopleSoft prompt table mechanics. (Choose two.)

- A. The prompt matches fields based on name, data type, and length.
- B. The prompt automatically filters the rows based on higher-level key values in the buffer.
- C. The prompt selects the highest-level key on the prompt record definition unless the EFFDT field is present.
- D. The prompt automatically selects for the lowest-level key on the prompt record definition ignoring the EFFDT and EFF\_STATUS fields.

Answer: B, D

#### **Question: 7**

Select the two characteristics of summary pages that set them apart from non-summary pages. (Choose two.)

- A. They are display-only.
- B. They contain only level zero.
- C. They typically contain no related fields.
- D. They reference one record definition.

Answer: A, C

#### **Question: 8**

Here is a partial list of events in the Component Processor flow.

- 1. SQL select
- 2. Search page
- 3. Record defaults
- 4. Add row to buffer
- 5. Standard system field edits
- 6. Wait for user interaction

What is the correct order?

- A. 1, 2, 3, 4, 5, 6
- B. 2, 1, 4, 3, 6, 5
- C. 6, 2, 1, 4, 3, 5
- D. 2, 1, 3, 4, 5, 6
- E. 2, 4, 5, 1, 3, 6

**Answer: B** 

**Question: 9** 

Select the three primary advantages of using the Message Catalog. (Choose three.)

- A. Messages are reusable.
- B. You can enter messages through a browser.
- C. Developers can secure messages through Definition Security.
- D. Developers can search for and use messages in Application Designer.
- E. Messages in the catalog are easier to translate in globalization situations.

Answer: A, B, E

Question: 10

View the Exhibits.

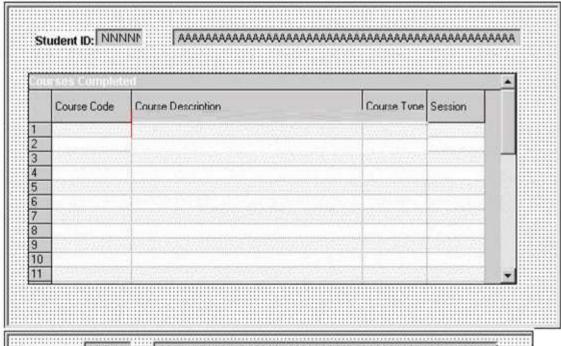

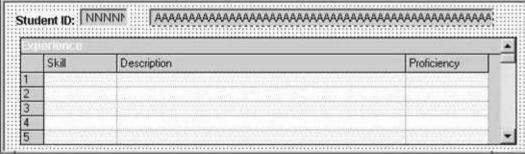

Examine the two pages and select the correct statement.

- A. You can group these pages in the same component.
- B. You cannot group these pages in the same component.

Answer: A

#### **Question: 11**

Select the four items that you can use as translate values for the COLOR field. (Choose four.)

- A. BLK
- B. W-02
- C. BRWN
- D. PURPL
- E. BLACK
- F. 1-BL

Answer: A, B, C, F

#### Question: 12

View the Exhibit.

| 1 | If All(PSU_CRS_SESSN.START_DATE, PSU_CRS_SESSN.END_DATE) And PSU_CRS_SESSN.START_DATE > PSU_CRS_SESSN.END_DATE Then Error MsaGet(1040. 2 "Message Not Found") End-If;                                                         |  |  |
|---|----------------------------------------------------------------------------------------------------|--|--|
| 2 | If PSU_EMP_KVW_KVK.KEVIDW_IIFE = E INTER  COMMENT Reviewer is an employee;  COMMENT Disable REVIEWER_ID;  PSU_EMP_RVW_RVR.REVIEWER_ID.Value =  PSU_EMP_RVW_RVR.EMPLID;  PSU_EMP_RVW_RVR.REVIEWER_ID.Enabled = False;  End-If; |  |  |
| 3 | Local Message &request, &response<br>Local Row &Row<br>Local Rowset &Rowset                                                                                                    |  |  |
| 4 | Local Field &CrsType  &CrsType = GetField(PSU_COURSE_TBL.COURSE_TYPE);  &CrsType.Value = "H";  &CrsType.Enabled = False;                                                                                                    |  |  |
| 5 | &OLD_PRICE > &TOTAL_PRICE;<br>&TOTAL_PRICE = &QTY_ORDERED * &PRICE<br>&GRAND_TOTAL = &GRAND_TOTAL + &TOTAL_PRICE -<br>&OLD_PRICE;                                                                                             |  |  |

Which two PeopleCode snippets contain syntax errors? (Choose two.)

- A. 1
- B. 2
- C. 3
- D. 4
- E. 5

Answer: B, E

#### Question: 13

View the Exhibit.

| Announce and the second             | EMPLOYEE.                                                                               | 1               | p             |
|-------------------------------------|-----------------------------------------------------------------------------------------|-----------------|---------------|
| Portal Name:                        | EMPLOYEE                                                                                | Select          | Open Selected |
| Folder Name:                        | PSU EMPLIANT                                                                            | Select          | Open Selected |
| Content Reference<br>Name:          | TS_EMP_REVIEW_GBL                                                                       |                 |               |
| Content Reference<br>Label:         | Appraisals                                                                              |                 |               |
| Long Description<br>(254 Character) | Enter, modify, and view employee reviews                                                |                 |               |
| Sequence Number:                    | 5 Product: PT                                                                           |                 |               |
| Template Name:                      | DEFAULT_TEMPLATE                                                                        |                 |               |
| Object Owner Id:                    | •                                                                                       |                 |               |
| Node Name:                          | PSFT_TRN                                                                                | Select          | Open Selected |
|                                     | Always use default local node?                                                          |                 |               |
|                                     | Enter the base URI to be used when you click buttons. Example: http://localhost/psp/ps/ | the "Open Selec | ted"          |
| "Open" URI Base:                    | http://eddpr40p1.us.oracle.com;8010/psp/T1                                              | B84801/         |               |

You begin to register a component using the registration wizard. Based on the values that appear in the dialog box, select the best course of action.

- A. Continue registering the component as it is.
- B. Stop the registration process to investigate why this component is already registered.
- C. Change the user-facing fields to mixed case and make them less technical and then continue registering the component.

Answer: B

#### Question: 14

Select the three tasks that you can perform using the Registration Wizard. (Choose three.)

- A. Add pages to existing components.
- B. Add components to existing menus.
- C. Add components to a portal registry.
- D. Add components to a permission list.

E. Create new menus and add components to the new menus.

Answer: B, C, D

#### **Question: 15**

View the Exhibit.

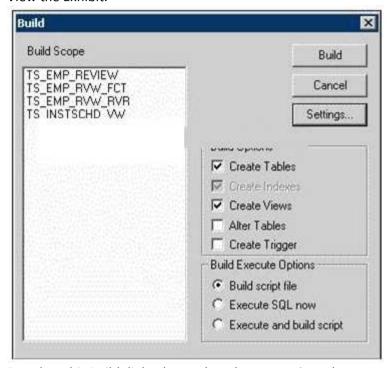

Based on this Build dialog box, select the two options that are true. (Choose two.)

- A. When you click the Build button, the TS\_EMP tables are created.
- B. When you click the Build button, nothing happens to your database.
- C. When you click the Build button, the TS\_EMP tables may lose existing data.
- D. When you click the Build button, the TS\_INSTSCHD\_VW view is created.
- E. When you click the Build button, Application Designer generates a script file.

Answer: B, E